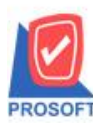

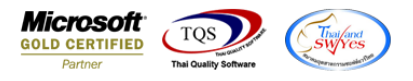

# **ระบบ Purchase Order**

 $\triangleright$  ฟอร์มซื้อสดและฟอร์มซื้อเชื่อสามารถ Design เพิ่มแสดง Column เบอร์โทรศัพท์เจ้าหนี้และอ้างถึง PO ได้

1.เข้าที่ระบบ Purchase Order > PO Data Entry> ซ้ือสดหรือซ้ือเชื่อ

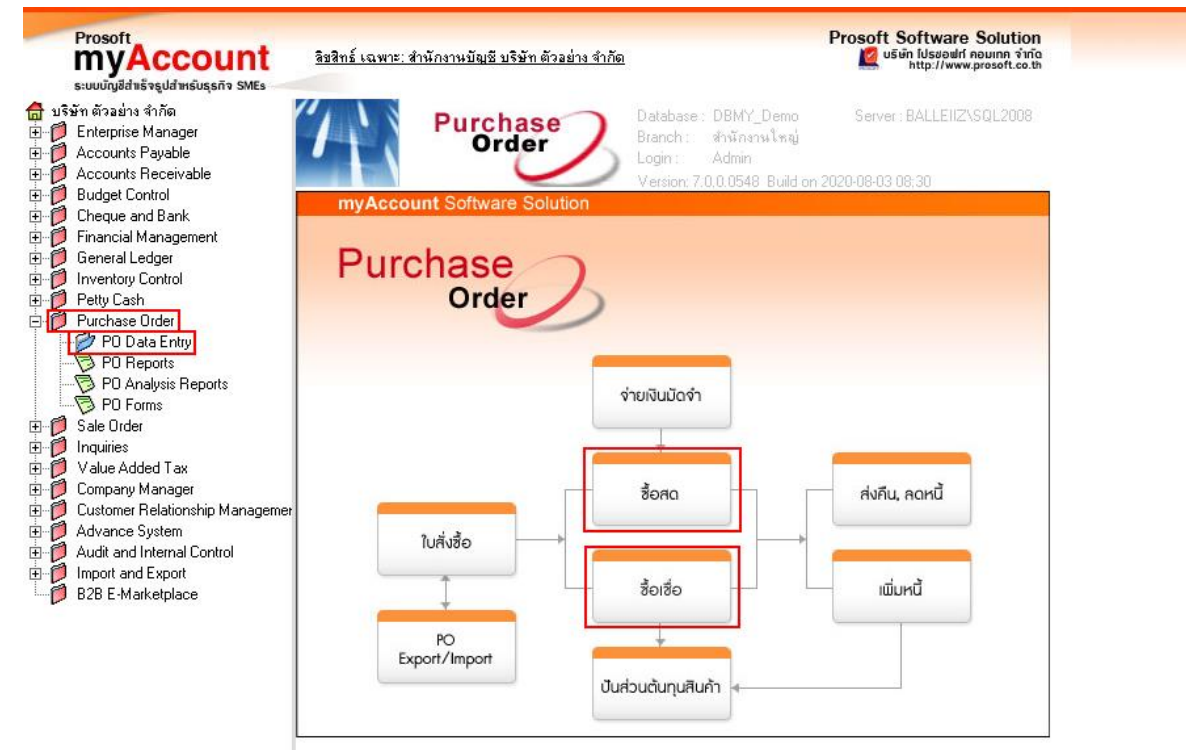

#### 2.เลือกเอกสาร Click > Print

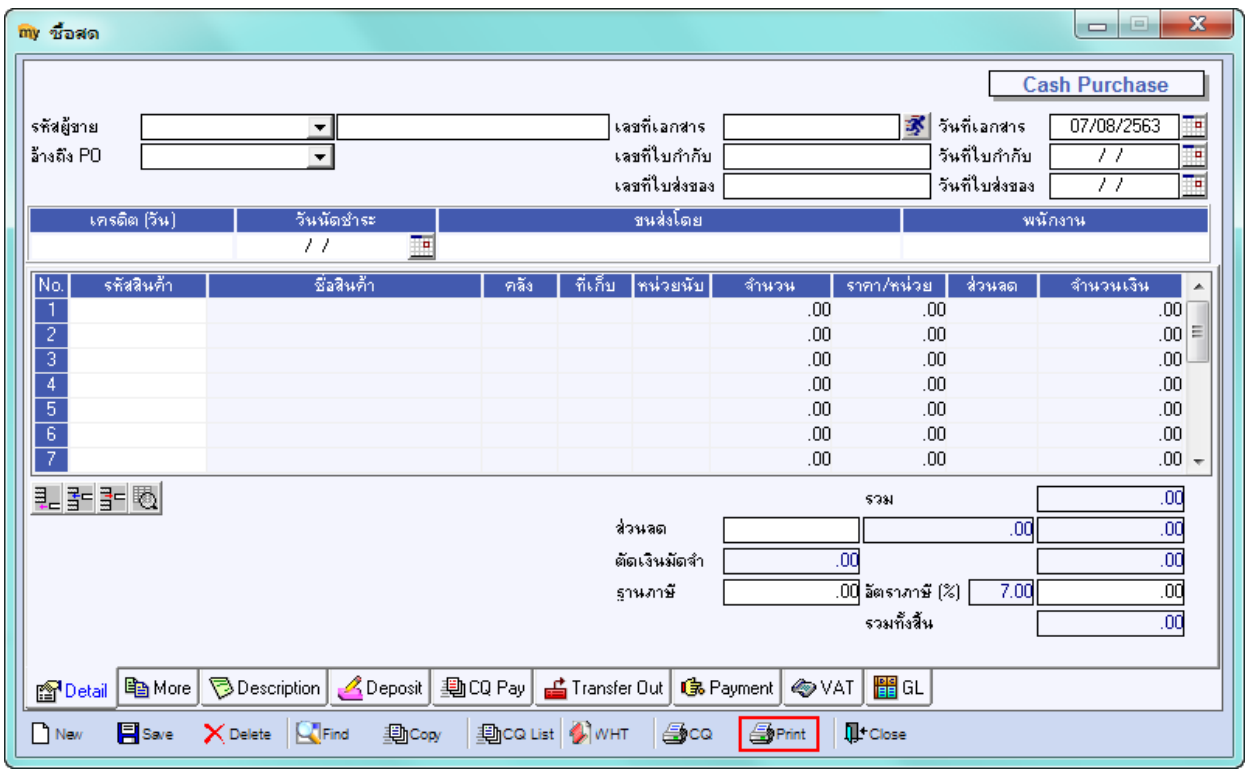

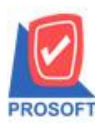

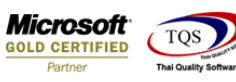

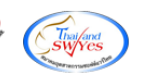

### 3.เลือก Form

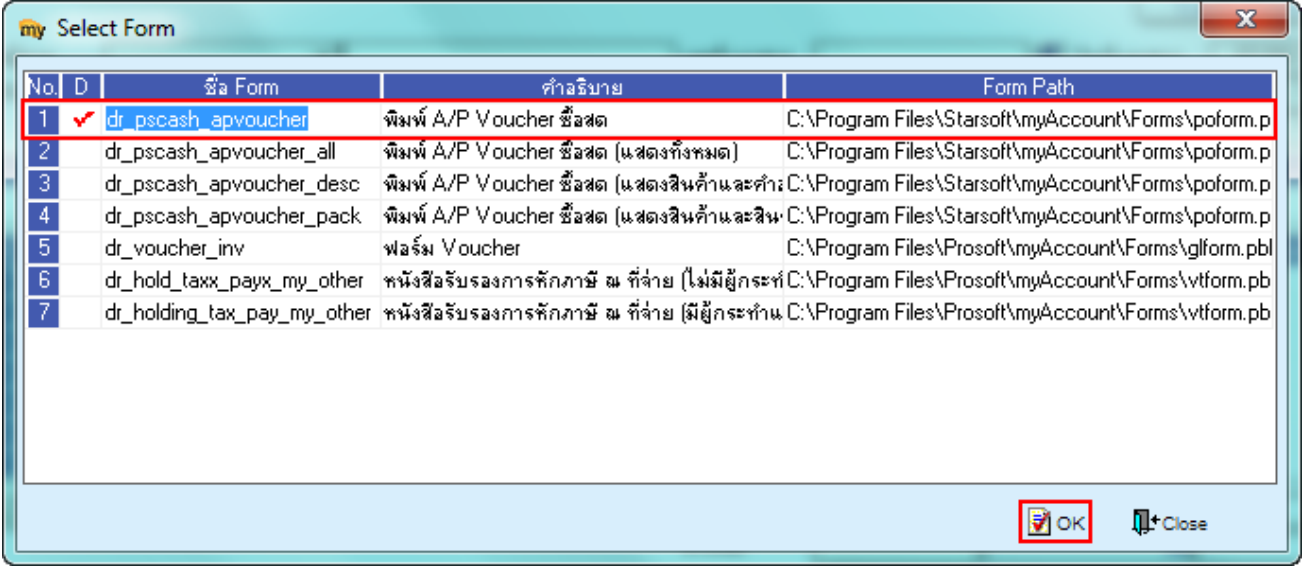

### 4.เลือก Design

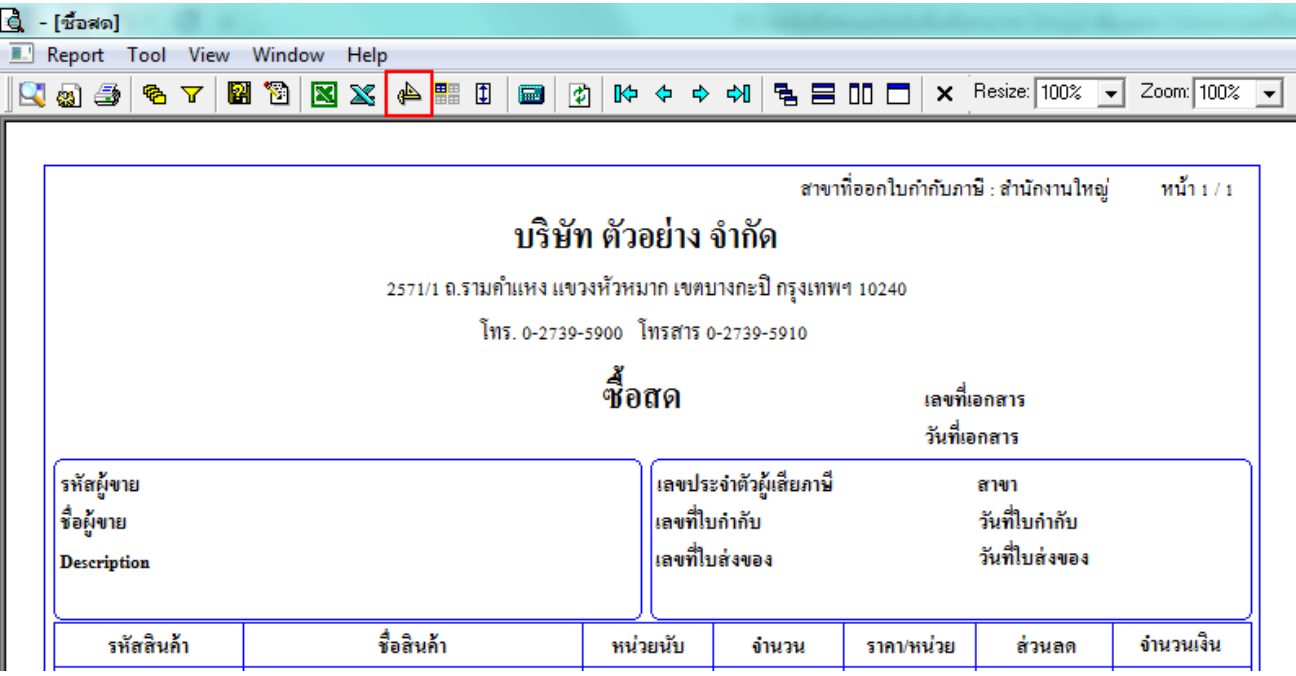

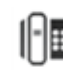

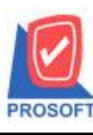

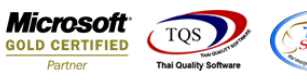

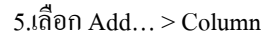

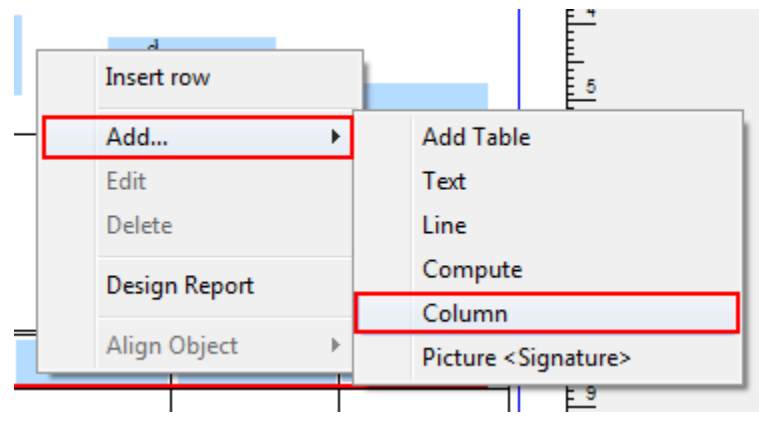

## $6.$ เลือก Column ชื่อ conttel : เพื่อเพิ่มแสดงเบอร์ โทรศัพท์เจ้าหนี้

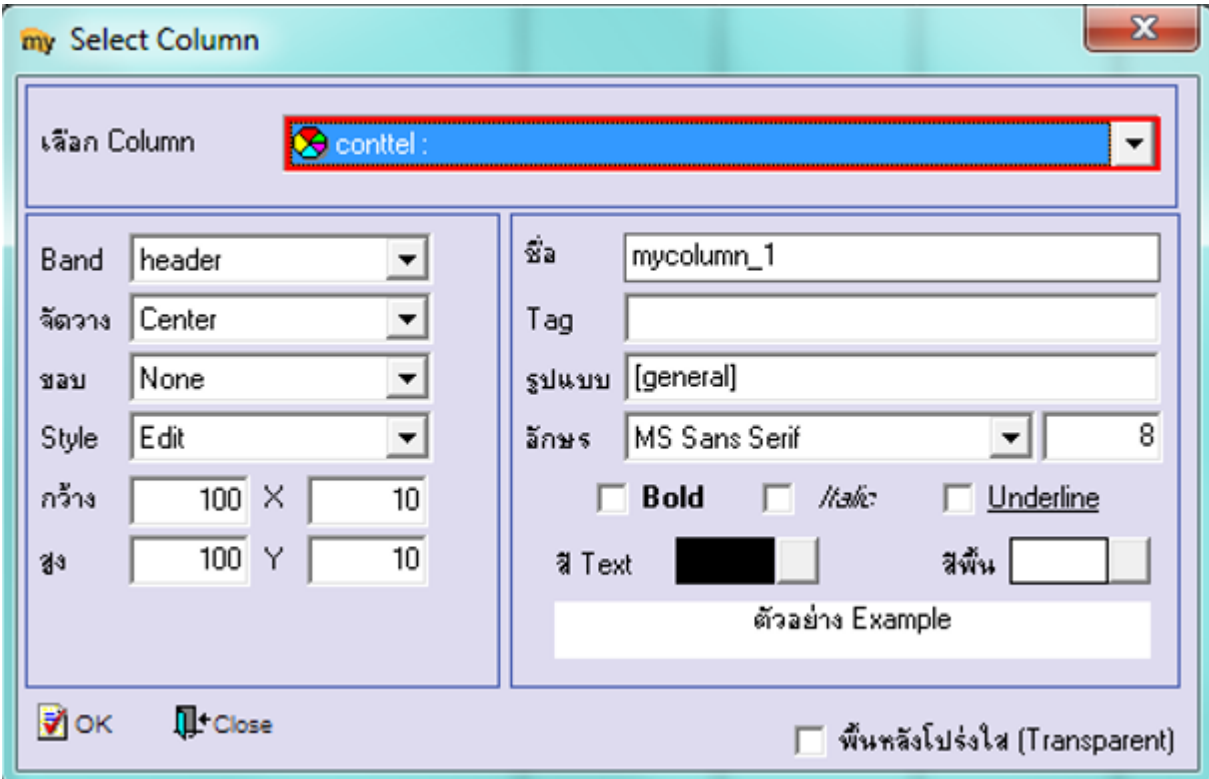

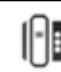

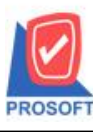

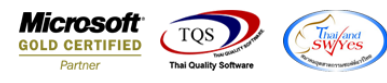

7.เลือก Column ชื่อ pono : เพื่อเพิ่มแสดง อ้างถึง PO

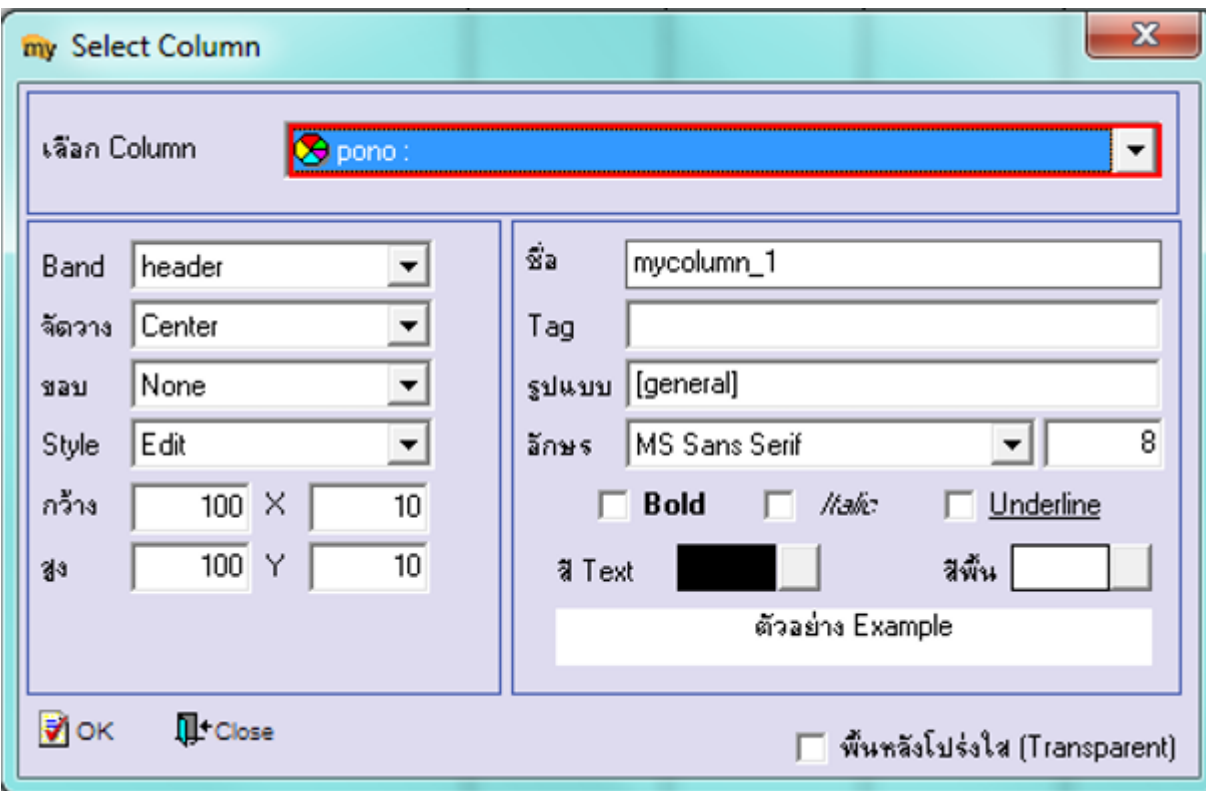

8.ท าการ Save form โดยเข้าไปที่ Tool > Save As Report…

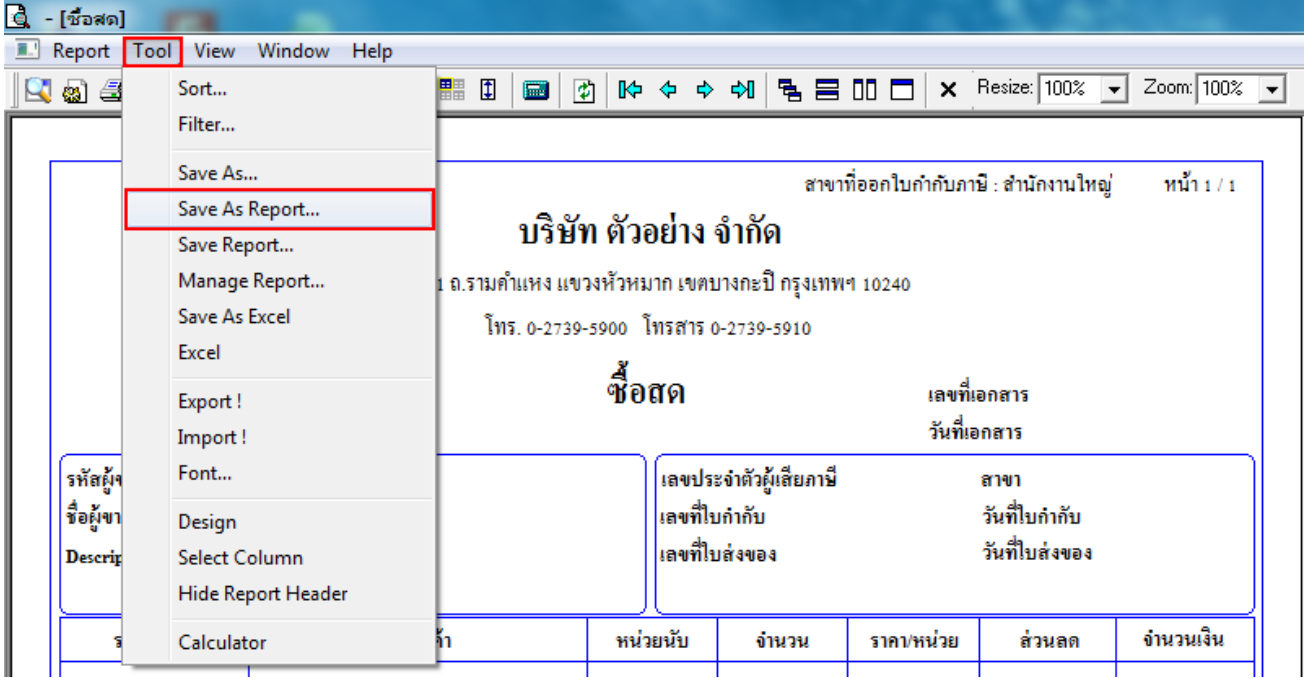

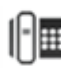

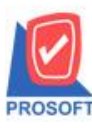

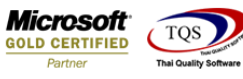

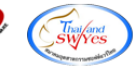

9.Click เลือกรายการ my\_report.pbl กำหนด Report name (กรอกชื่อเป็นภาษาอังกฤษเท่านั้น) Click > OK

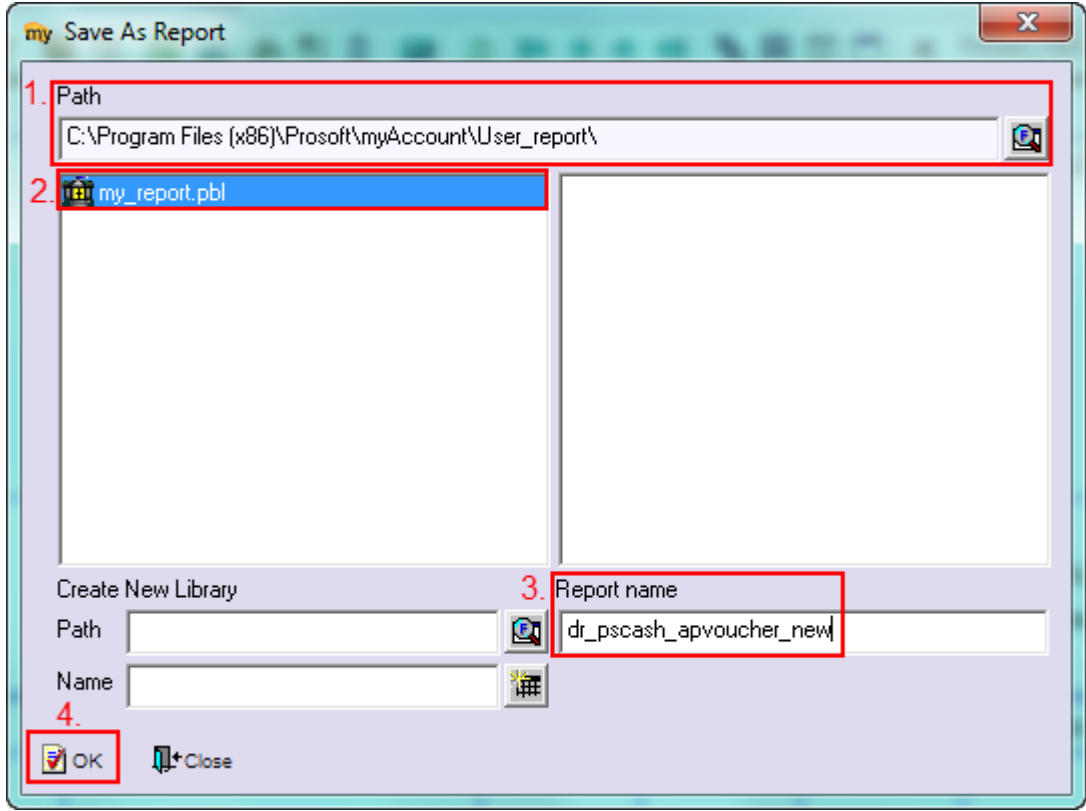

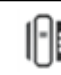